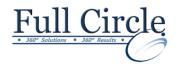

#### MICROSOFT WINDOWS 10

**View Schedule** 

**Register Now** 

# **Accessing Windows 10**

- Topic A: Get Started with Windows 10
- Topic B: Navigate the Windows 10 Desktop
- Topic C: Use the Start Menu

## **Using Windows Apps and Desktop Applications**

- Topic A: Use Desktop Applications
- Topic B: Use Windows Universal Apps
- Topic C: Multitask with Open Apps
- Topic D: Install Apps from Windows Store

# **Working with Files and Folders**

- Topic A: Manage Files and Folders with File Explorer
- Topic B: Store and Share Files with OneDrive

### **Using Cortana and Edge**

- Topic A: Get to Know Cortana
- Topic B: Use Cortana as a Personal Assistant
- **Topic C:** Browse the Web with Edge

# **Customizing the Windows 10 Environment**

- Topic A: Customize the Start Menu
- Topic B: Customize the Desktop and Lock Screen

#### **Installing and Removing Devices**

- Topic A: Manage Printers
- Topic B: Manage Peripheral Devices

## **Using Windows 10 Security Features**

Topic A: Manage Passwords and Privacy Levels

Phone: 610-594-9510

Topic B: Use Windows Defender

**Appendix A: Getting to Know Personal Computers** 

**Appendix B: Other Windows 10 Features** 

**Appendix C: Continuum Navigation** 

**Appendix D: Get Started App**